# PYTORCH AMPERE® OPTIMIZED FRAMEWORK Documentation V.1.4.0

AMPERE COMPUTING

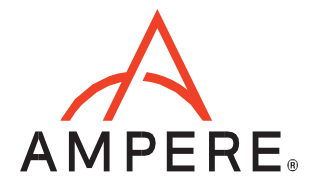

# **Table of Contents**

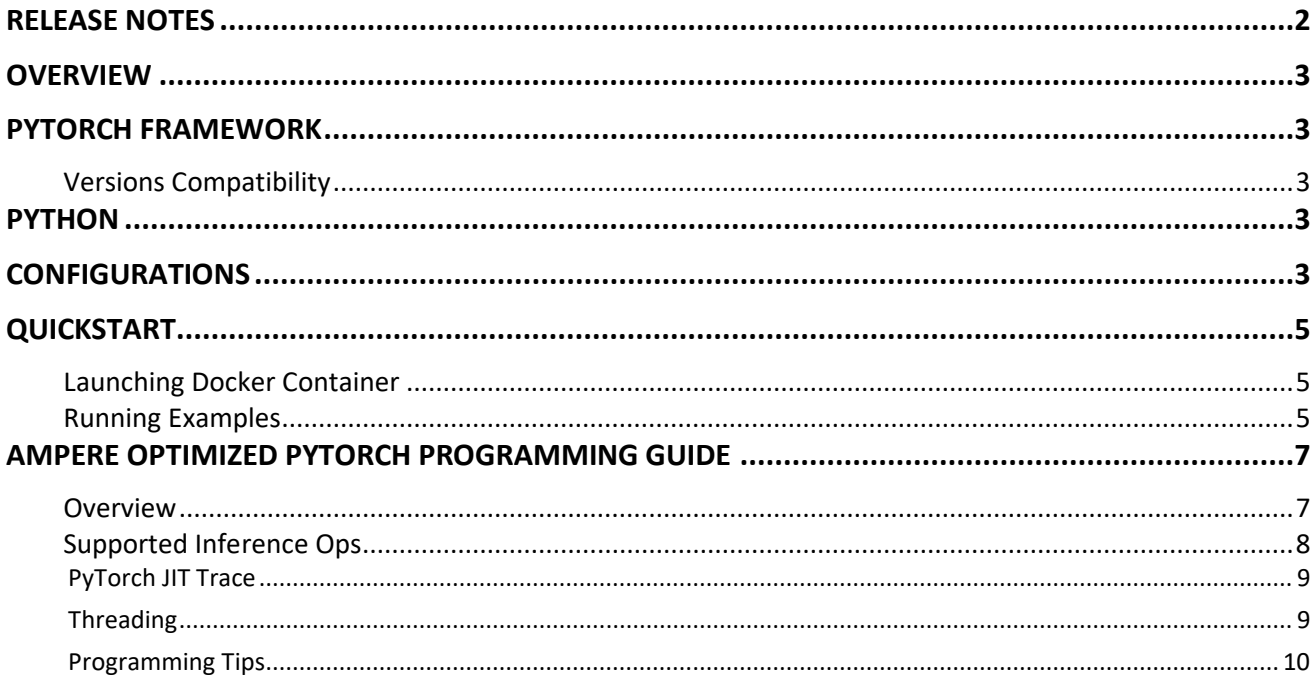

# <span id="page-2-0"></span>RELEASE NOTES

#### **V1.4.0:**

- libampere-aio updated to 0.5.0
- Pytorch framework updated to 1.12.1 from 1.11.0
- Support of FP16 ops (automatic mode)
- New operators supported: deconv2d, embedding bag
- Improved memory management
- Bug fixes: Instance Norm op fix, thread safety

#### **V1.3.0:**

- Binary integer operations support.
- libampere-aio updated to 0.4.0
- New operators supported: Reshape, Squeeze, Unsqueeze, Flatten, PixelShuffle, GroupNorm, InstanceNorm.
- Using custom compiled OpenBLAS, as Pytorch BLAS backend.
- Bug fixes

#### **V1.2.0:**

- libampere-aio updated to 0.3.0
- New optimized operators: Gelu, Silu, Softmax, Div, Binary ops between Tensor and Scalar, Permute, View, Layer Norm, Size, Pow, Tanh, Sigmoid
- Improved Concat support
- Graph optimizations
- Various bugfixes

#### **V1.1.0:**

- Libampere-aio updated to 0.2.1
- Batch Matmul supported (enhancing DLRM performance)
- Adaptive Avg Pool supported
- LeakyRelu supported
- AIO NUM THREADS no longer needed to set Ampere Optimized PyTorch threads, inherits Pytorch intra-op thread count.

# <span id="page-3-0"></span>**OVERVIEW**

Ampere Optimized PyTorch inference acceleration engine is fully integrated with the PyTorch framework. PyTorch models and software written with the PyTorch API can run as-is, without modifications.

# <span id="page-3-1"></span>PYTORCH FRAMEWORK

Python is installed with Ampere Optimized PyTorch and all dependencies. No additional installation steps are needed.

#### <span id="page-3-2"></span>Versions Compatibility

This release is based on Pytorch 1.12.1 and comes with the compatible Torchvision 0.13.1 installed.

## <span id="page-3-3"></span>**PYTHON**

Pytorch 1.12.1 is built for Python 3.8. Regarding other Python versions, please contact your Ampere sales representative. If you are using the software through a third party, contact their customer support team for help. You can also contact the AI team at ai-support@amperecomputing.com.

# <span id="page-3-4"></span>**CONFIGURATIONS**

Ampere Optimized PyTorch inference engine can be configured by a set of environment variables for performance and debugging purposes. They can be set in the command line when running Pytorch models (e.g., AIO\_NUM\_THREADS=16 python run.py -p fp32) or set in the shell initialization script.

## **AIO\_PROCESS\_MODE**

This variable controls whether the Ampere Optimized PyTorch inference engine is used to run the Pytorch model:

- 0: disabled.
- 1: enabled (Default).

#### **AIO\_CPU\_BIND**

Enables core binding. If enabled, each Ampere Optimized PyTorch thread will bind itself to a single core:

- 0: Core binding disabled.
- 1: Core binding enabled (Default).

#### **AIO\_MEM\_BIND**

Binds memory to NUMA (Non-uniform memory access) node 0. For optimal performance, numactl [\(https://linux.die.net/man/8/numactl](https://linux.die.net/man/8/numactl)[\)](https://linux.die.net/man/8/numactl) is preferred. numactl bind will affect both the Pytorch framework and the optimized framework buffers, while the optimized framework is unable to affect buffers allocated by the Pytorch framework:

- 0: Membind disabled.
- 1: Membind to node 0 (Default).

#### **AIO\_NUMA\_CPUS**

Select the cores that Ampere Optimized PyTorch should bind to (if CPU BIND is enabled):

- Not set: use the first N cores of the machine, excluding hyper-threaded (Default).
- Set: use N first cores from the list of cores for N threads. The list is in space separated, 0-based number format. For example, selecting cores 0 to 1: AIO\_NUMA\_CPUS="0 1".

#### **AIO\_DEBUG\_MODE**

Control the verbosity of debug messages:

- 0: No messages
- 1: Errors only
- 2: Basic information, warnings, and errors (Default)
- 3: Most messages
- 4: All messages

# <span id="page-5-0"></span>QUICKSTART

The following instructions run on Altra/Altra Max Linux machines installed **with Docker**. When you are already using a virtual machine pre-installed with the version of Ampere Optimized PyTorch (e.g. on a cloud service provider) that you need, you can skip the following step of launching Docker container.

#### <span id="page-5-1"></span>**Launching Docker Container**

There are two ways you can obtain the docker image. You will either be provided with an URL that you can download the Docker image tarball, or you will be provided with a link to pull down the docker image from a Docker image repository.

#### *Downloading Docker Image Tarball*

*\$ wget -O aio-pytorch.tar.gz "<your\_unique\_url>"*  \$ docker load < aio-pytorch.tar.gz

*Pulling Docker Image from repository* \$ docker pull <docker image repository link>

#### *Launching Docker Container*

\$ docker run --privileged=true --rm --name pytorch-aio --network host -it aio-pytorch-1.12.0:1.4.0

#### <span id="page-5-2"></span>**Running Examples**

You can try Ampere Optimized PyTorch by either running the Jupyter Notebook examples or Python scripts on the CLI level.

To run the Jupyter Notebook QuickStart examples follow the instructions below:

Set AIO NUM THREADS to the requested value first.

```
$ export AIO_NUM_THREADS=16; export OMP_NUM_THREADS=16
$ cd /workspace/aio-examples/ 
$ bash start_notebook.sh
```
If you run the Jupyter Notebook Quickstart on a cloud instance, make sure your machine has port 8080 open and on your local device run:

\$ ssh -N -L 8080:localhost:8080 -I <ssh\_key> your\_user@xxx.xxx.xxx.xxx

Use a browser to point to the URL printed out by the Jupyter Notebook launcher.

You will find Jupyter Notebook examples (examples.ipynb) under the /classification and /object detection folders.

The examples run through several inference models, visualize results they produce, and present the performance numbers.

#### To use CLI-level scripts:

#### Set AIO\_NUM\_THREADS to the requested value first.

\$ export AIO\_NUM\_THREADS=16; export OMP\_NUM\_TREADS=16 \$ cd /workspace/aio-examples/

#### Go to the directory of choice, e.g.

\$ cd classification/resnet\_50\_v1

#### Evaluate the model.

<span id="page-7-0"></span>\$ numactl --physcpubind=0-15 python3 run.py -p fp32

# AMPERE OPTIMIZED PYTORCH PROGRAMMING GUIDE

#### <span id="page-7-1"></span>**Overview**

Ampere Optimized PyTorch is powered by Ampere® AI backend that accelerates Deep Learning (DL) operations on the Ampere® Altra family of processors. Ampere Optimized PyTorch accelerates DL operations through model optimization, highly vectorized compute kernels and multi-thread operations that are automatically tuned to deliver the best latency and throughput on Ampere Altra processors. It delivers 2-5x gains over alternative backend solutions.

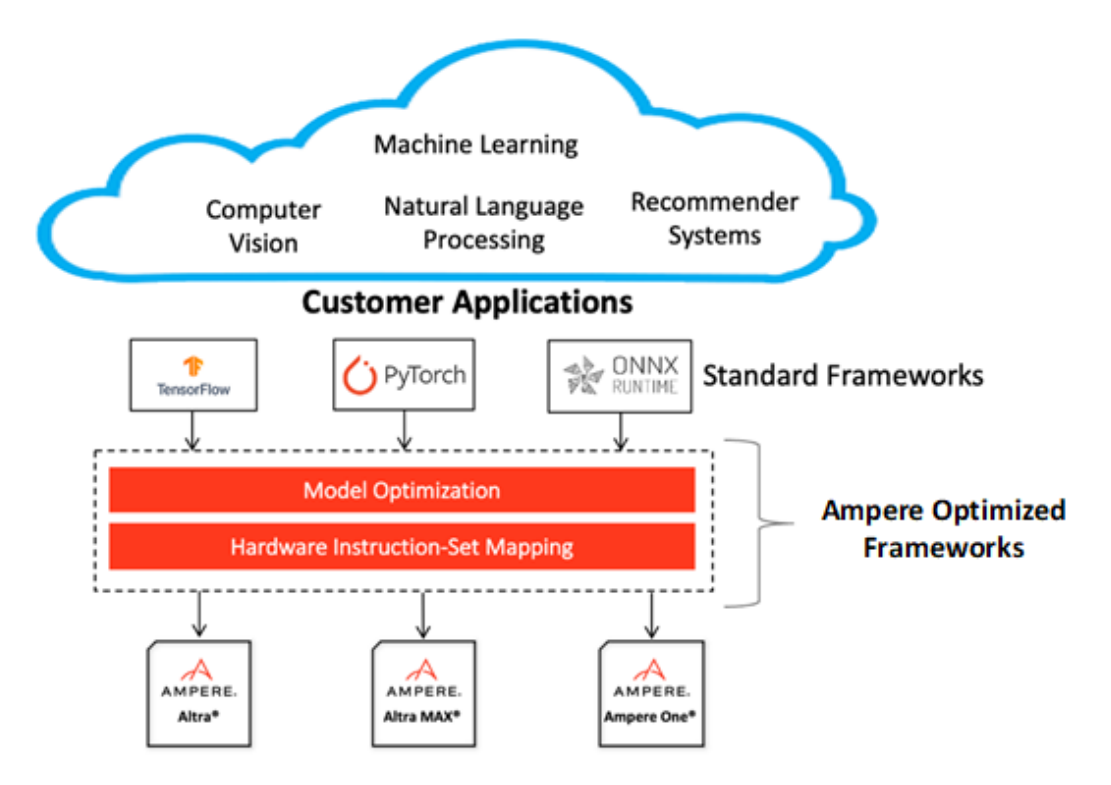

# <span id="page-8-0"></span>Supported Inference Ops

Ampere Optimized Pytorch accelerates most common Pytorch ops that are used in various types of models. Here is a list of accelerated ops and formats (Note: non-accelerated ops will still run without a problem, at the original framework operator speed):

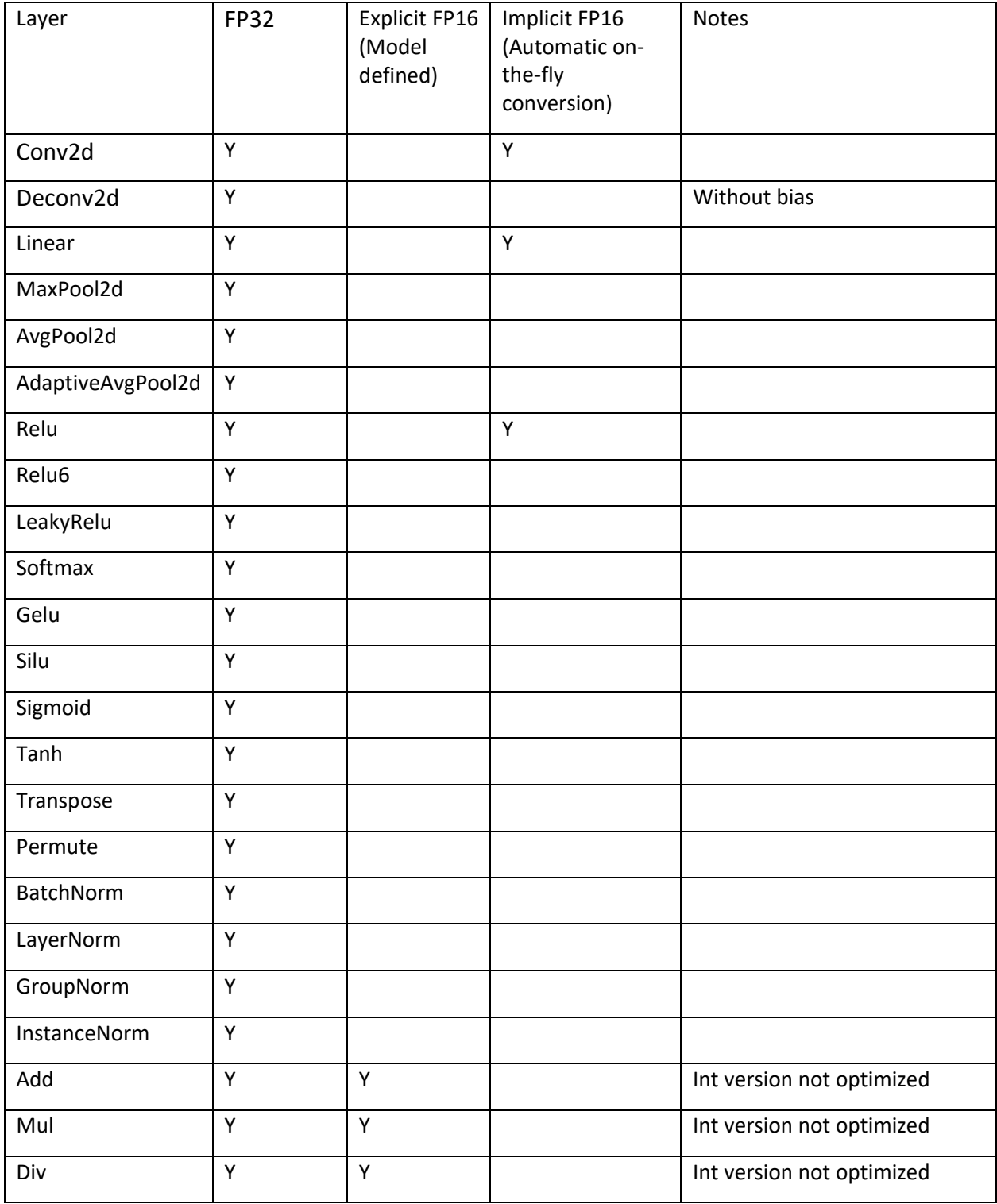

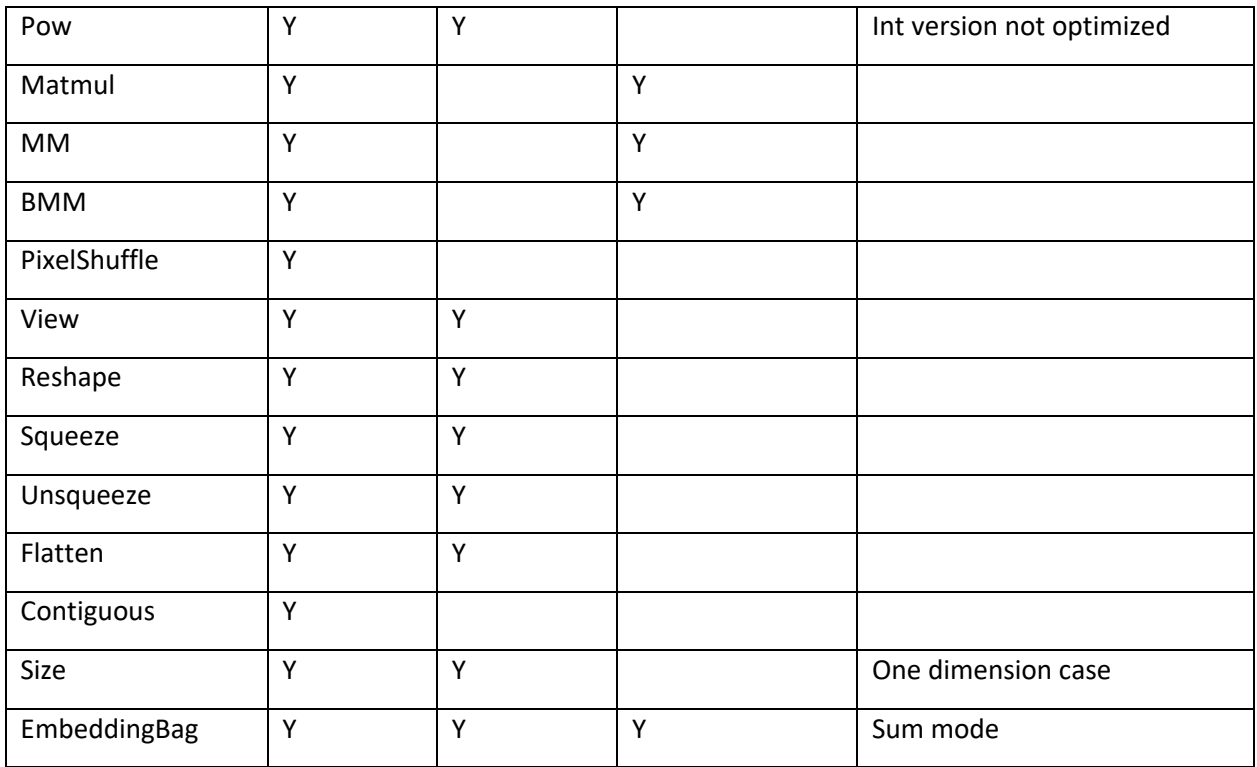

#### <span id="page-9-0"></span>PyTorch JIT Trace

While Pytorch Eager Execution provides excellent model building, programming, and debugging experience, it is slower than graph execution. So, Torchscript is typically used for inference deployment. In the current version of Ampere Optimized Pytorch, only Torchscript mode is accelerated.

To use Ampere Optimized Pytorch, conversion of Pytorch module to Torchscript is needed. There are two ways to convert: torch.jit.script() or torch.jit.trace(input) API calls. See <https://pytorch.org/docs/stable/jit.html> for more details. After converting to Torchscript user should call torch.jit.freeze() to freeze the models and enable model optimizations for inference.

#### <span id="page-9-1"></span>Threading

Ampere Optimized PyTorch controls the number of Ampere Optimized Pytorch intra\_op threads with torch.set\_num\_threads(). This controls both the number of threads used for ops delegated to Ampere Optimized Pytorch as well as the ops running on default CPU backend.

Some default CPU backend ops (non-AIO) also need to set OMP\_NUM\_THREADS environment variable to control the intra\_op threads.

To correctly switch between Ampere Optimized Pytorch and Pytorch thread pools we recommend setting following environmental variables to ensure best performance:

OMP\_WAIT\_POLICY=ACTIVE GOMP\_SPINCOUNT=10000 KMP\_BLOCKTIME=1

#### <span id="page-10-0"></span>Programming Tips

- In the first two inference passes, Ampere Optimized Pytorch performs runtime compilation of PyTorch script and prepares Ampere Optimized Pytorch network. So, the latency of the first two pass is expected to be longer. Subsequent passes will be accelerated.
- Ampere Optimized PyTorch provides much better latency scaling as core count increase, comparing to other platforms. You can easily try the optimal number of cores with the above set\_num\_threads() function that can give you the best price / performance, while meeting your latency requirements.
- Models are optimized for shape of the tensors that that is used during the compilation phase (see above). Passing different shape tensors will work but is unoptmimal. To get best performance pad varying shape tensors when running inference.
- If any issues occur, Ampere AI team is ready to help. Typically, the first step is to get more debug logs and send it to [ai-support@amperecomputing.com.](mailto:ai-support@amperecomputing.com) Please set environment variable AIO DEBUG MODE=5 to capture low level logs.

#### **Limitations**

Ampere Optimized PyTorch doesn't support dynamic ranks of tensors (different rank in subsequent passes).

We can also provide more in-depth profiling of your model to help enhancing performance to meet your needs.

#### **Ampere Computing® / 4655 Great America Parkway, Suite 601 / Santa Clara, CA 95054 / [www.amperecomputing.com](http://www.amperecomputing.com/)**

Ampere Computing, the Ampere Computing logo, Altra, and eMAG are registered trademarks of Ampere Computing. Arm is a registered trademark of Arm Holdings in the US and/or elsewhere. All other trademarks are the property of their respective owners. ©2022 Ampere Computing. All rights reserved.

AMP 2019-0039